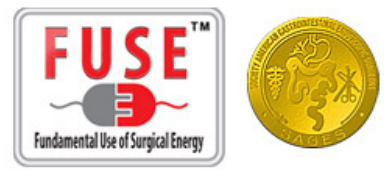

## **Section 3: Test Center Management**

## **3.1 Test Center Requests**

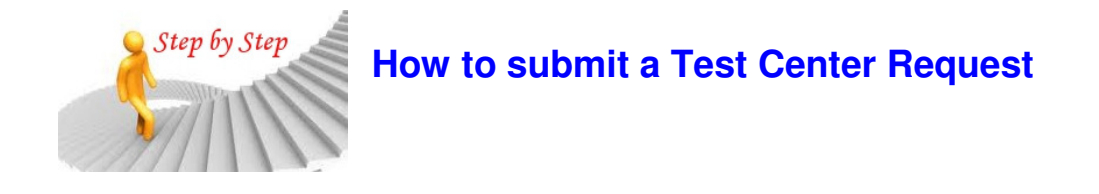

- 3.1.1 Log into the FUSE Store: fuse.surgicalfundamentals.org
- 3.1.2 Select **Test Center Request** from the **My Account** menu.

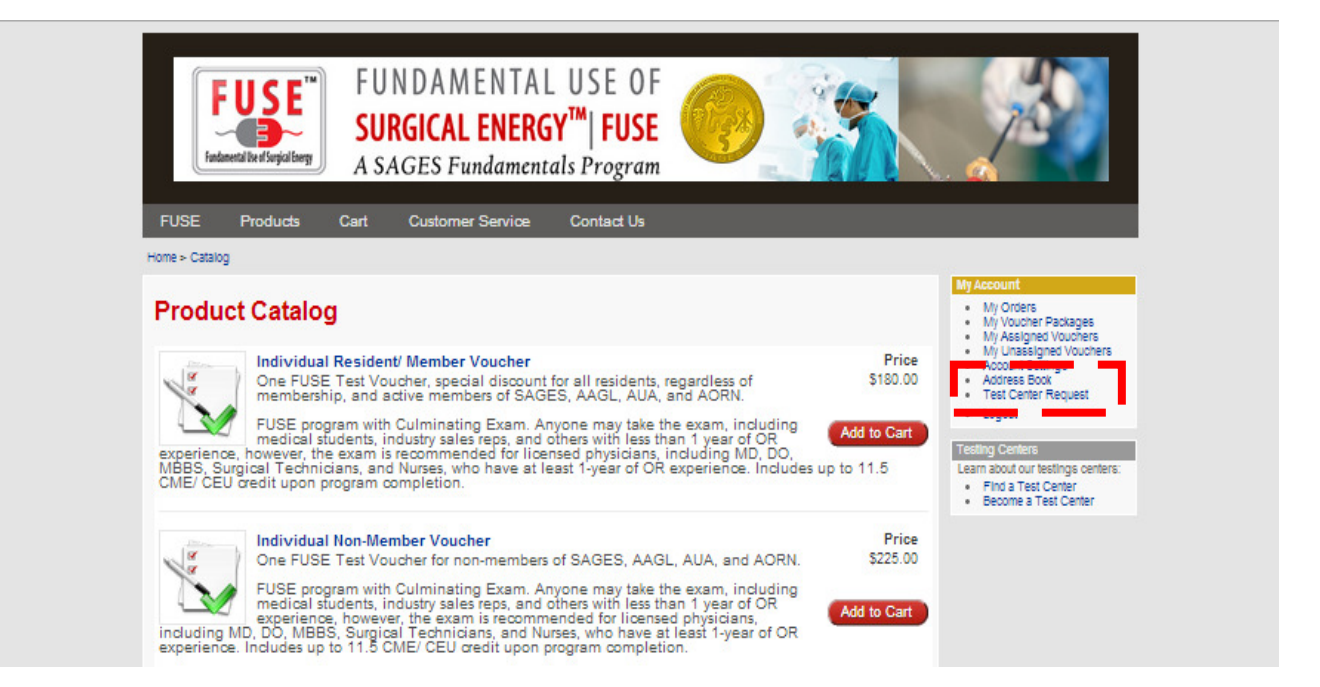

3.1.3 Complete all of the required information, review and agree to the **Test Center Policies** and select **Submit**.

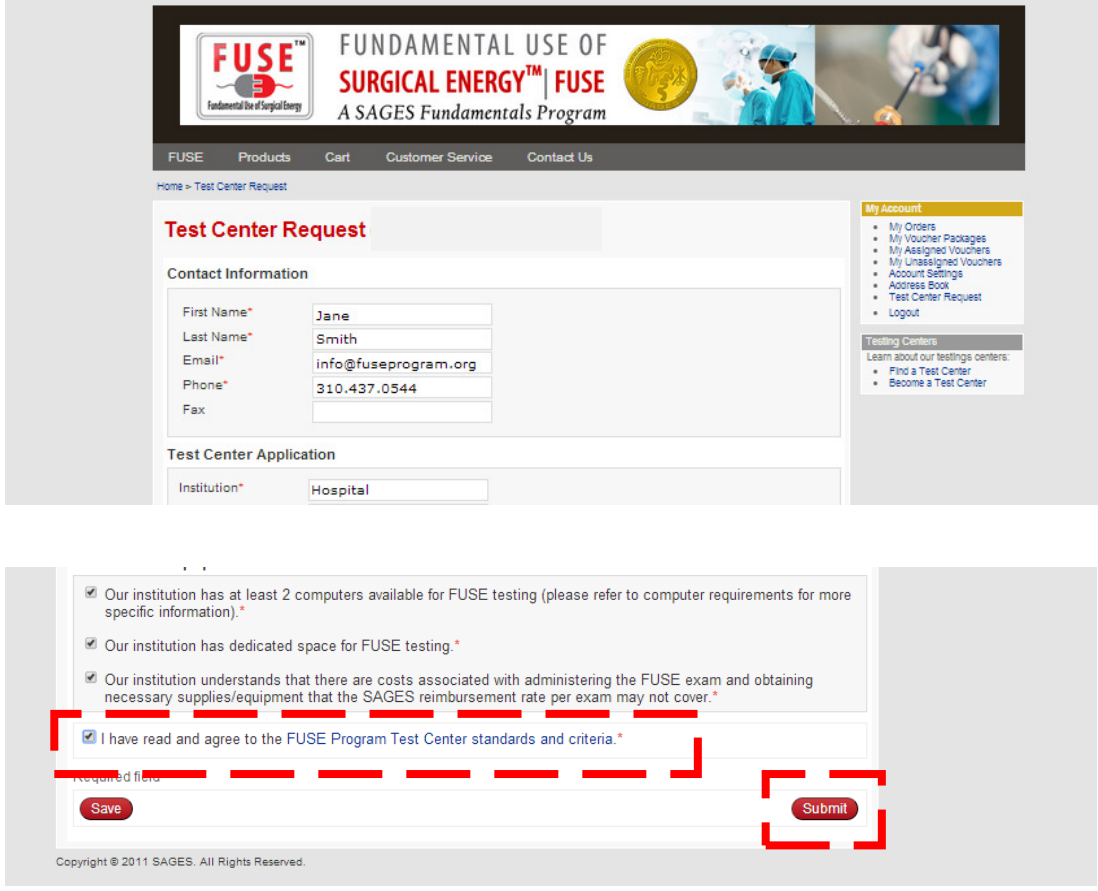

3.1.4 When your application was received if a **Submission Confirmation** appears onscreen.

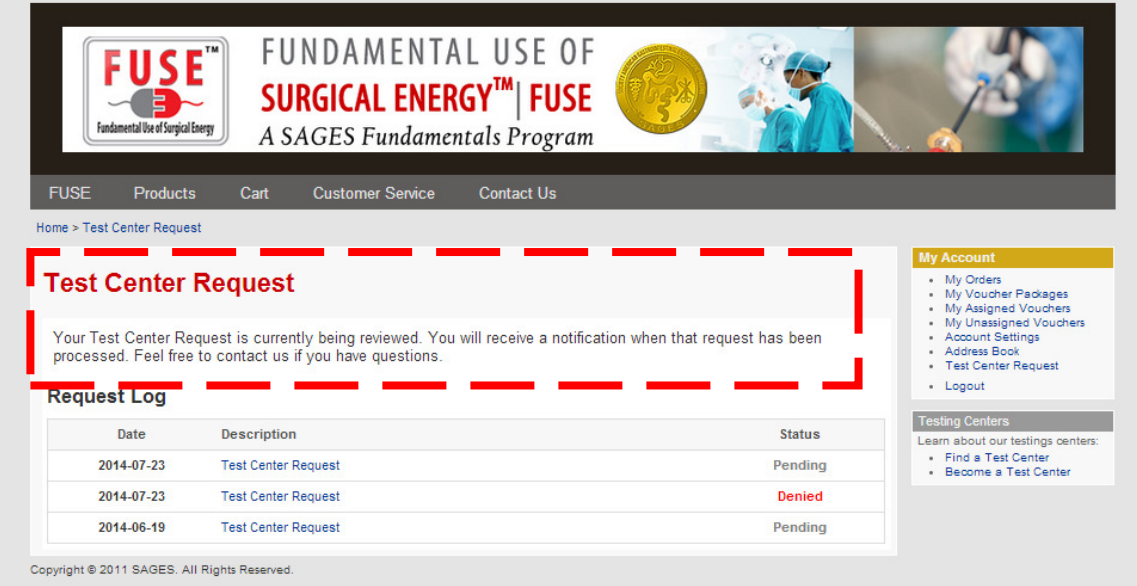